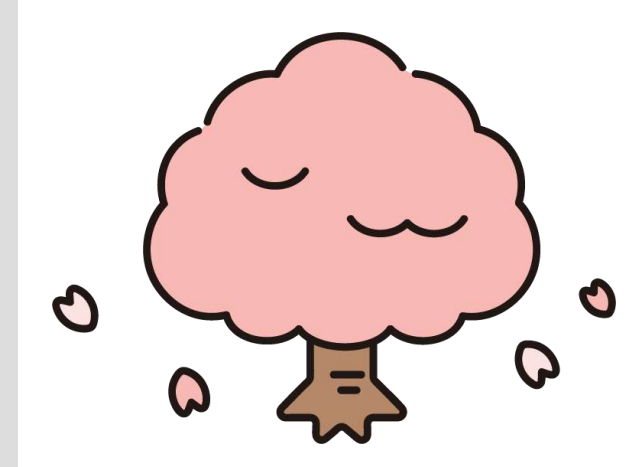

# 教科書購入説明会

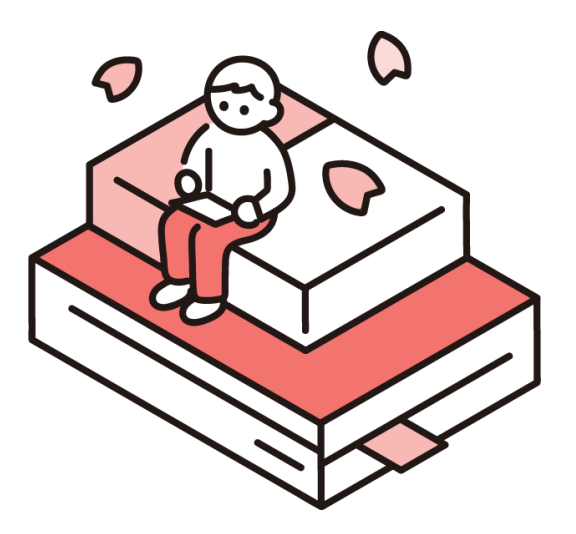

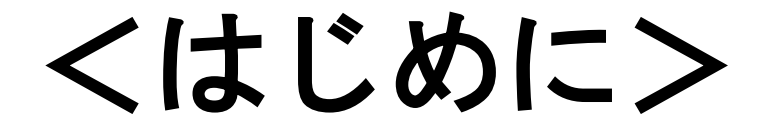

# 高校まで 全員受ける授業が同じ →教科書も同じ

大学 全員受ける授業が違う →教科書が違う

# 履修登録のしかた· 教科書の買い方を知って、 良いスタートを切りましょう!

# 山形大学生協学生委員会**OH,ONE!?**です!

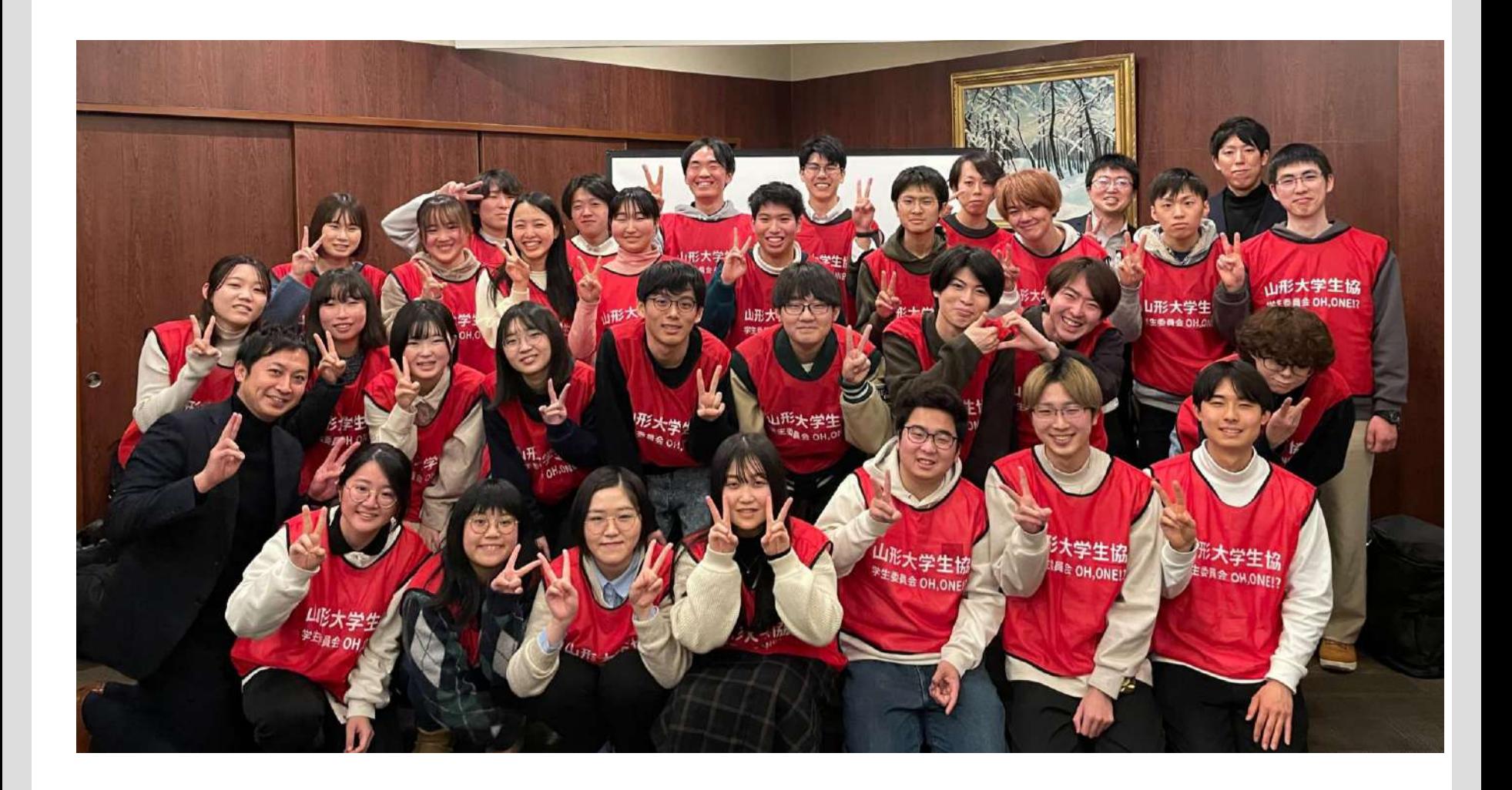

**Today's time schedule**

# **1.アイスブレイク**

# **2.山形大学生協について**

# **3.教科書購入について**

**4.総代選出**

# **山形大学生協について**

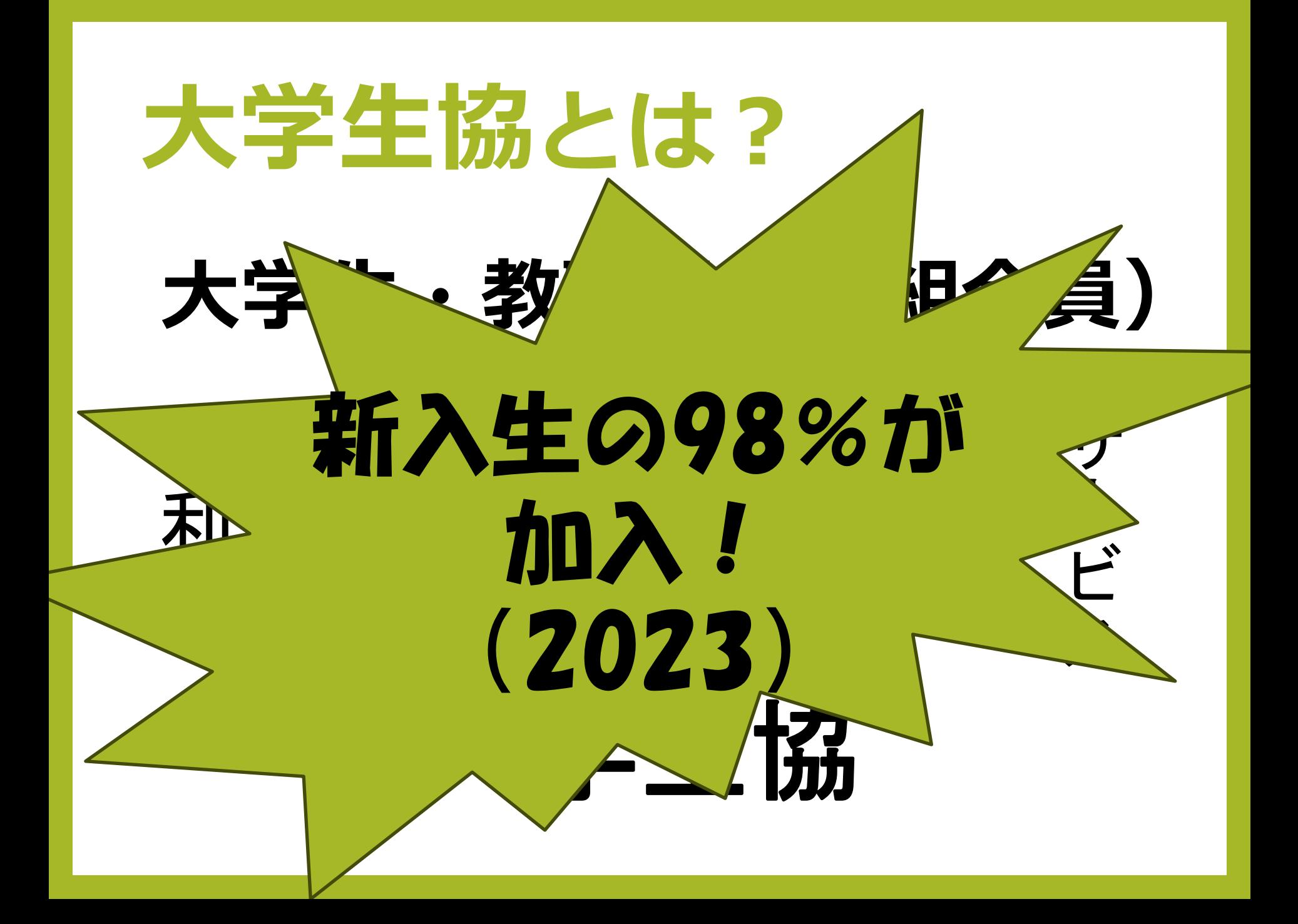

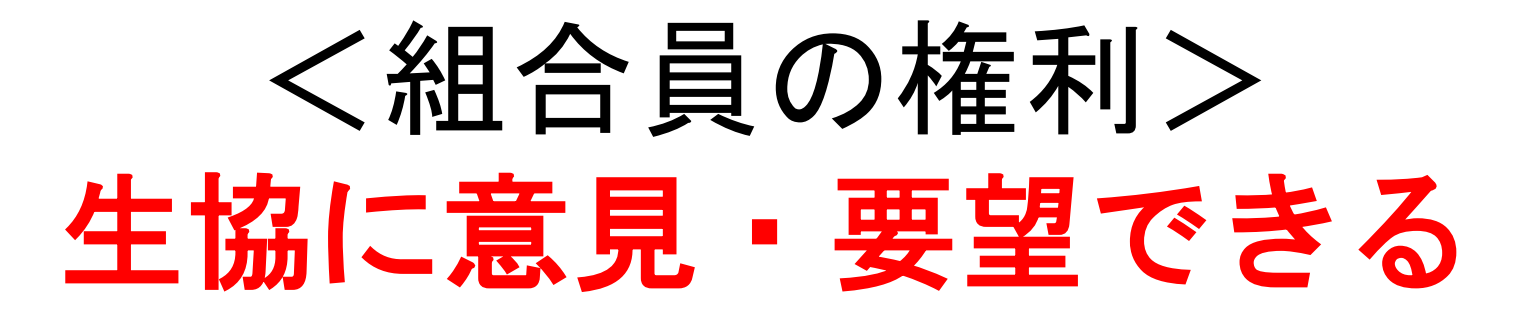

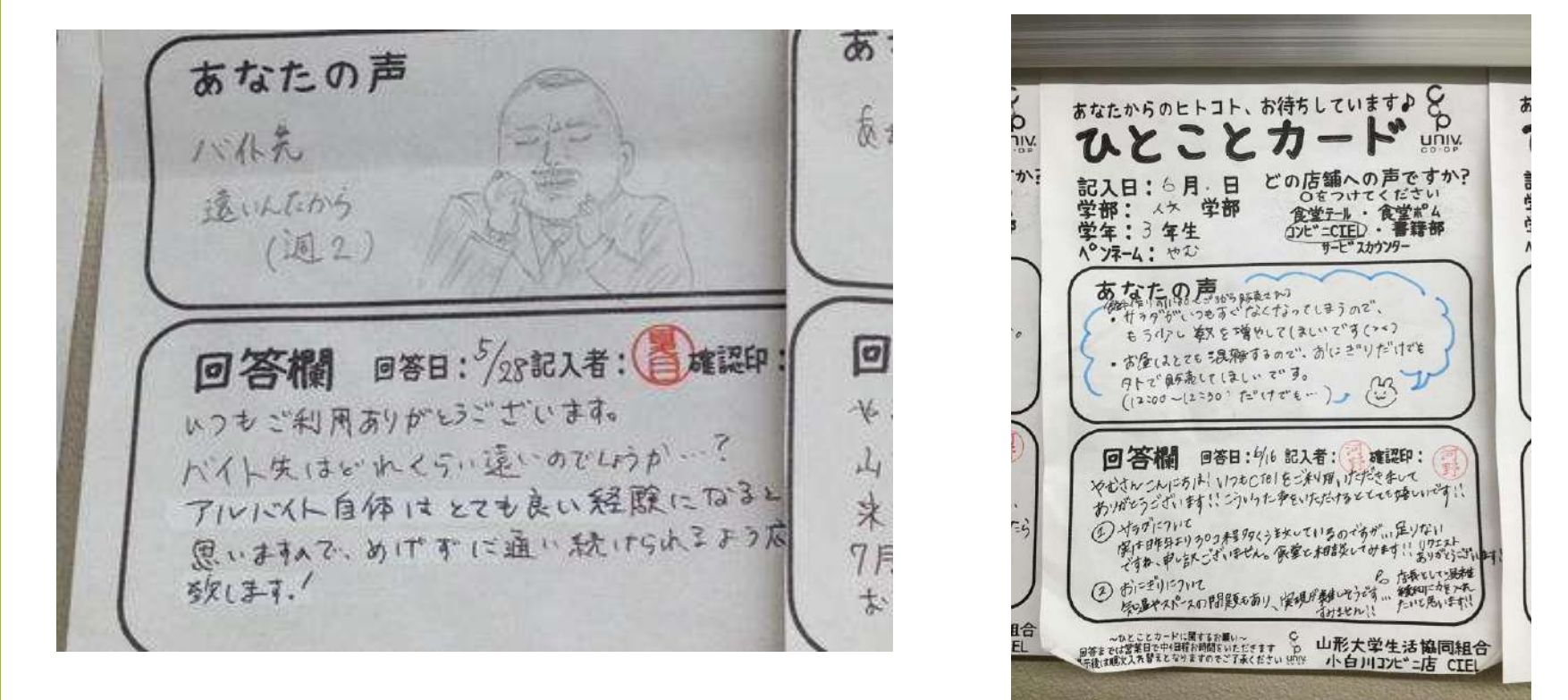

(例)ひとことカード、総代

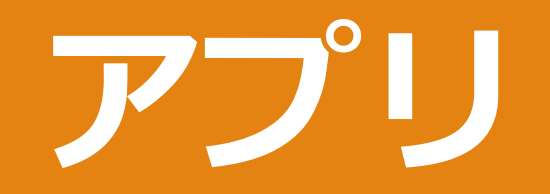

# **生協のアプリでできること**

- ・生協アプリ登録
- →生協コンビニ、食堂、教科書を購 入時に電子マネー決済が可能に

・**Co-Pre®**に事前にお金をチャージ して、バーコードを見せて支払い

# **お得な生協ポイ活**

### 生協アプリ(Co-preⓇ)で教科書・書籍を購入 →購入分の**5%**をポイントとして還元!

生協アプリのAさん さいしゃ かいしゃ 現金のBさん

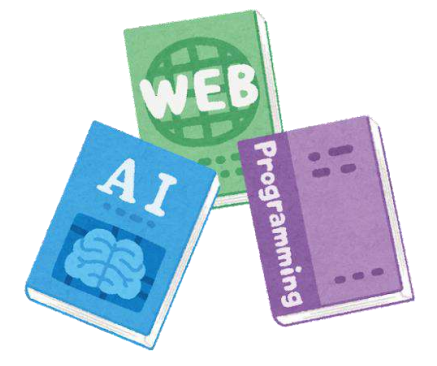

例えば同じ2万円でも・・

**A**さんのほうが **1000**円分お得に!

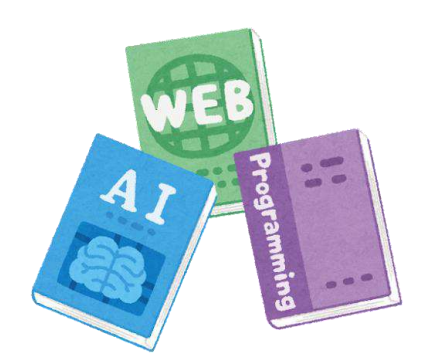

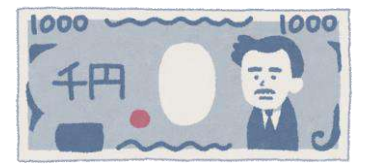

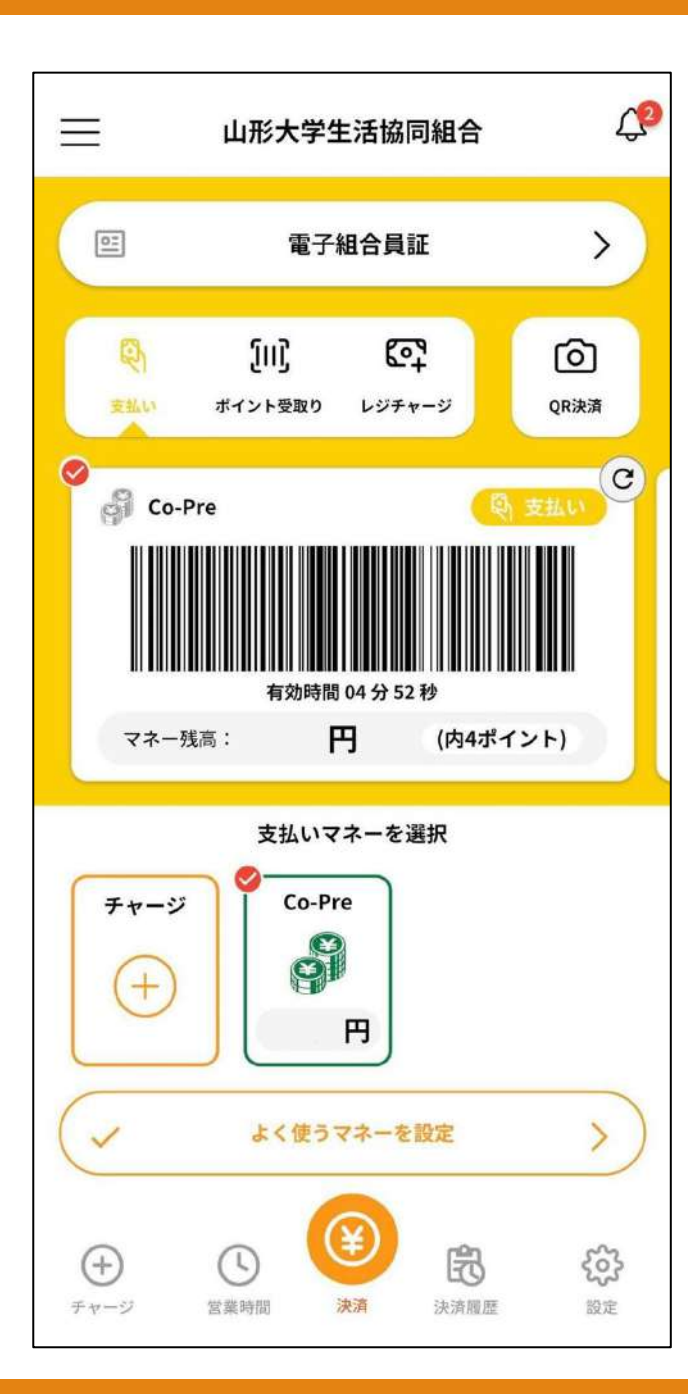

## スムーズな決済にむけて

# 生協店舗でレジに 並ぶ際は、 起動時の画面を 開いてください。

**教科書購入**

### **これから紹介する 「履修登録について」は昨年度の情報です**

# 今年度の情報とは違うことが ある可能性がありますので ご注意ください

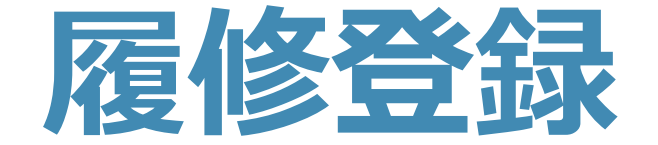

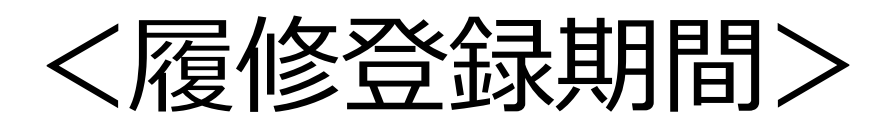

・正式にはまだ未登録 ・オリエンテーションやシラバス をみて判断

→**決まったらCampusSquareに入力 (忘れると授業受けられなくなります!)**

# ★登録の仕方(あくまで昨年のやり方) ①campussquareを開く

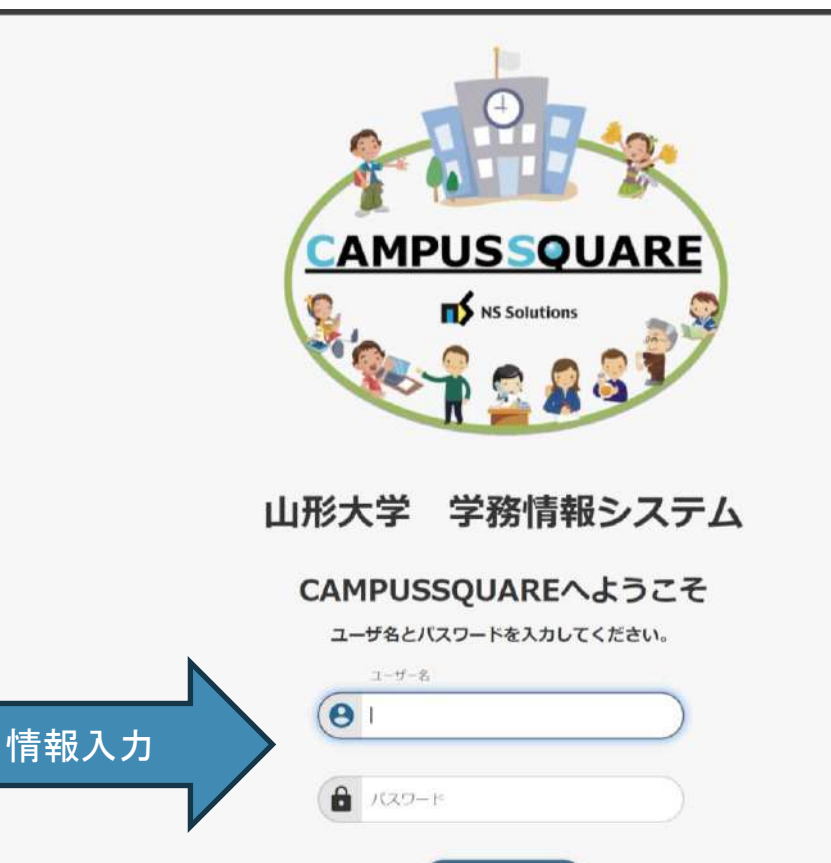

ログイン

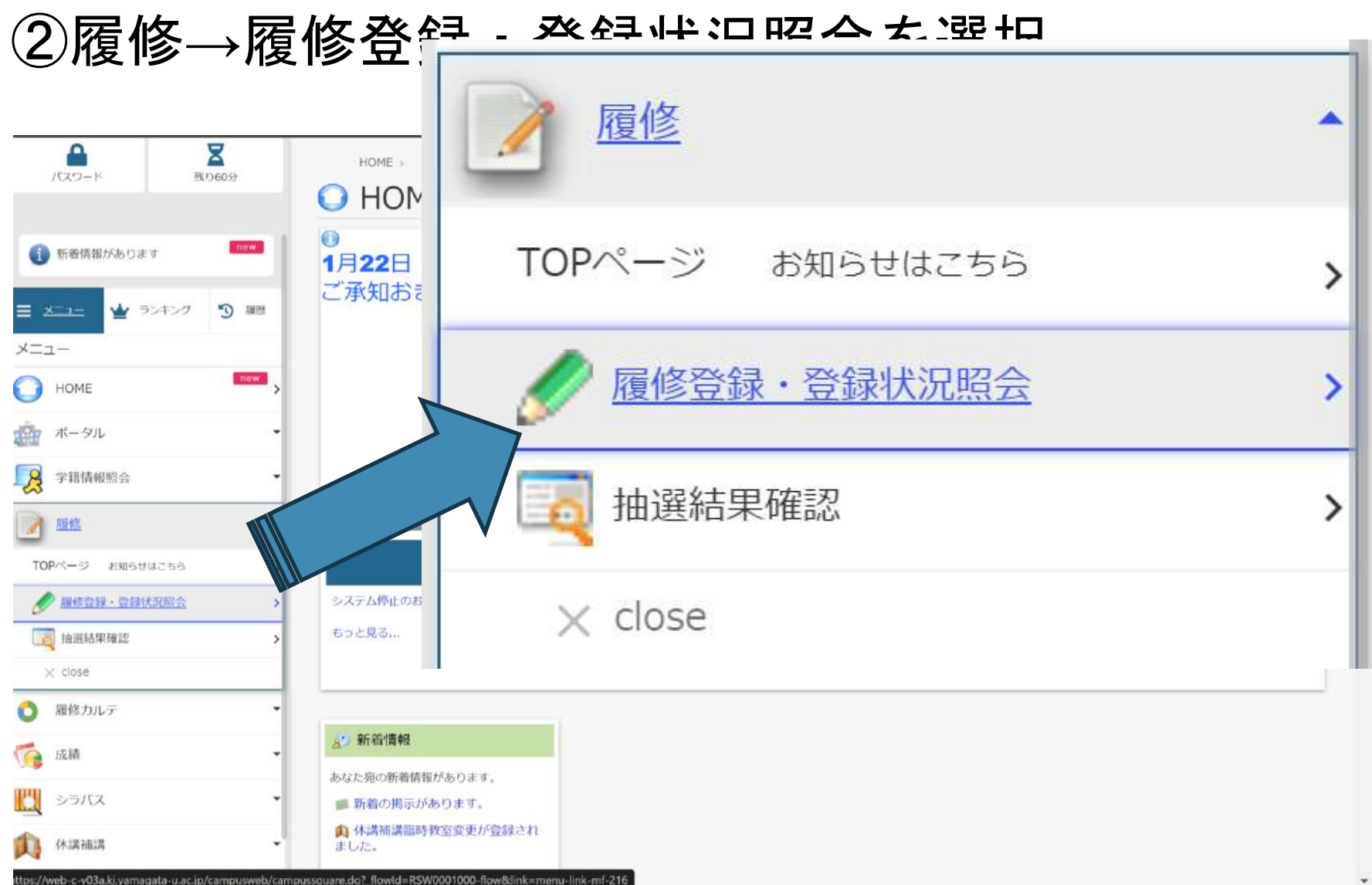

# ③受けたい授業を選択

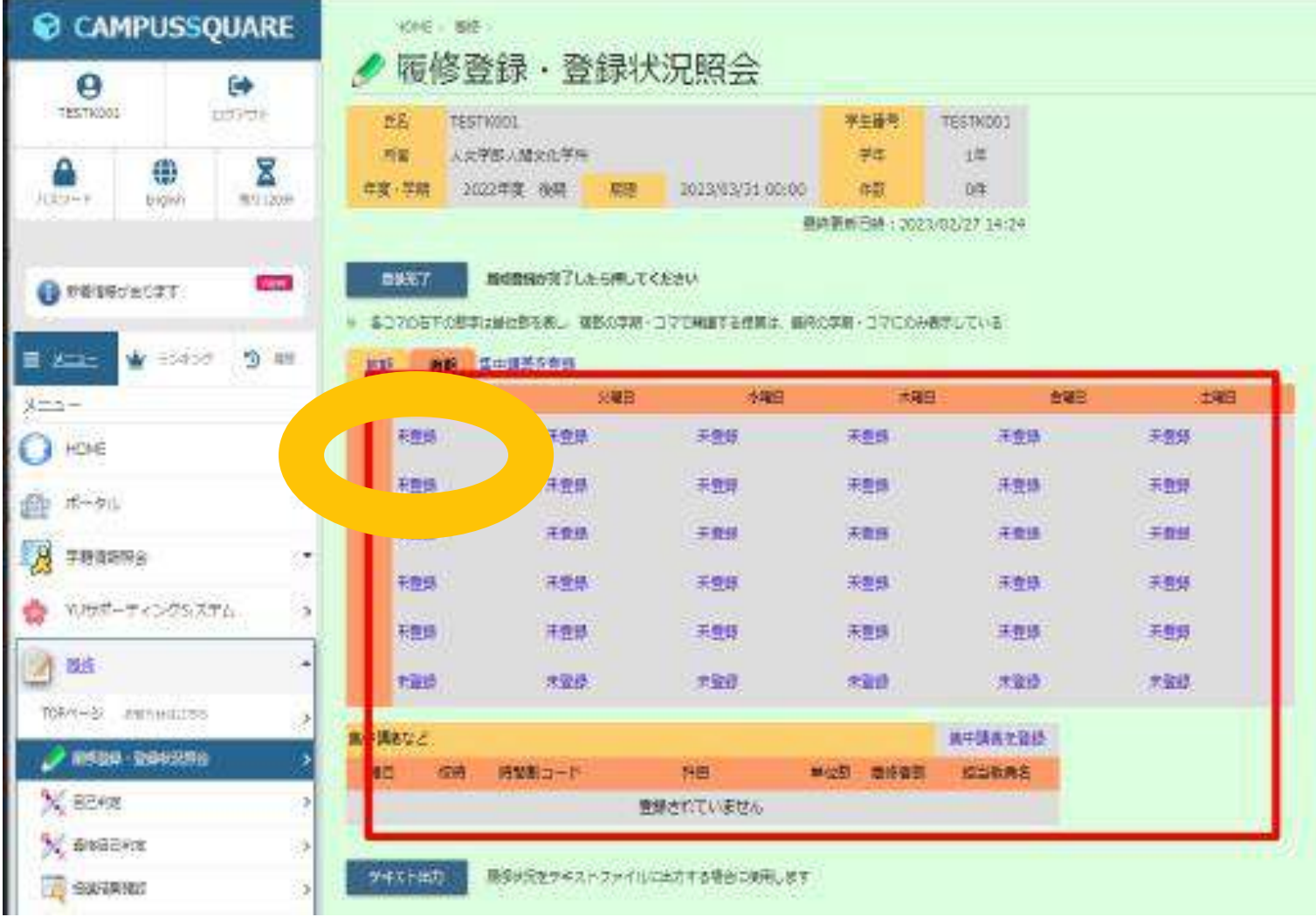

<山形大学 学務情報システム利用マニュアル>

https://www.yamagata-u.ac.jp/gakumu/gakunai/cs/manual\_web/gakusei.pdf

# ④時間割コードを選択

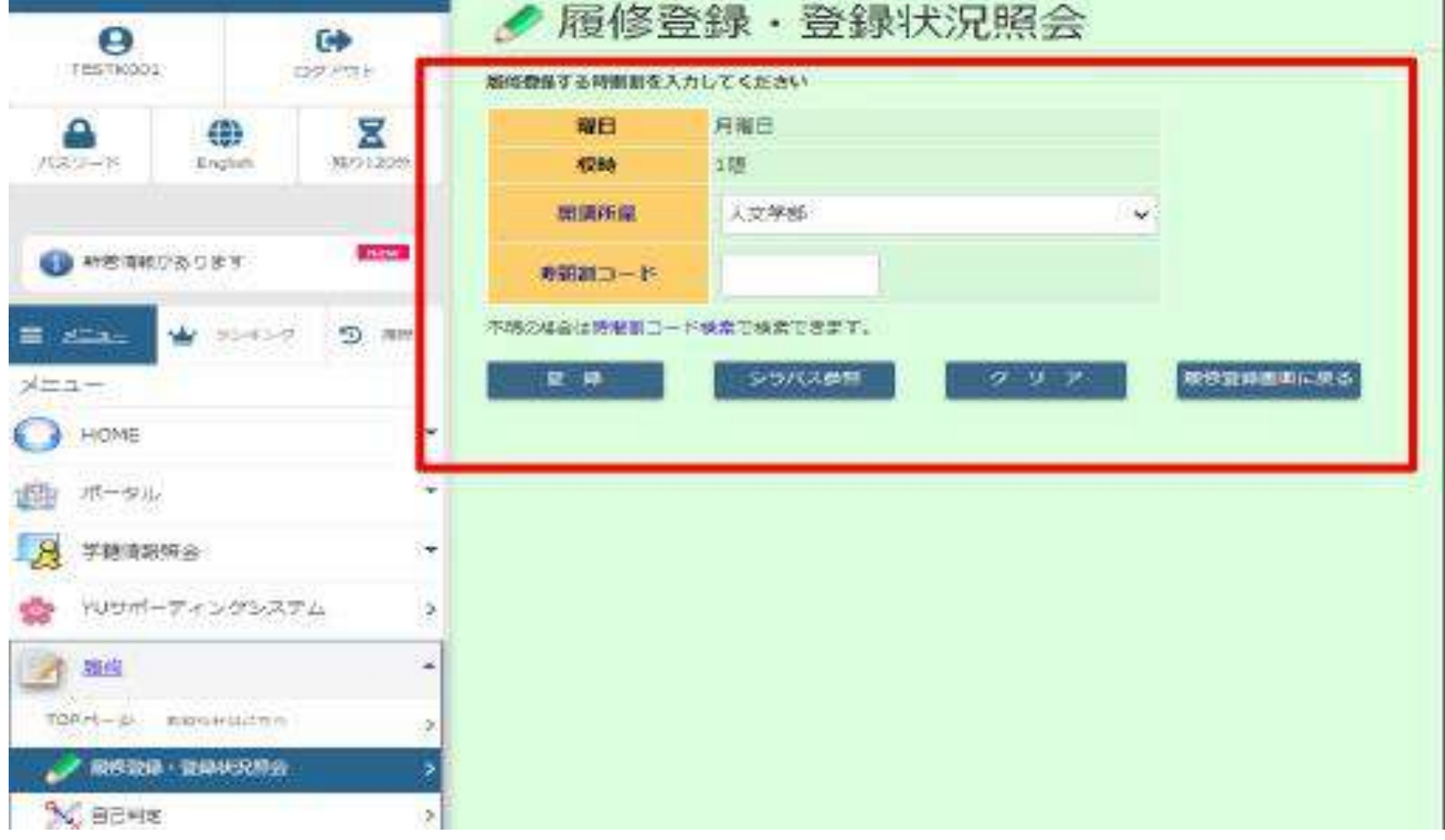

<山形大学 学務情報システム利用マニュアル>

https://www.yamagata-u.ac.jp/gakumu/gakunai/cs/manual\_web/gakusei.pdf

⑤登録完了を押して終了

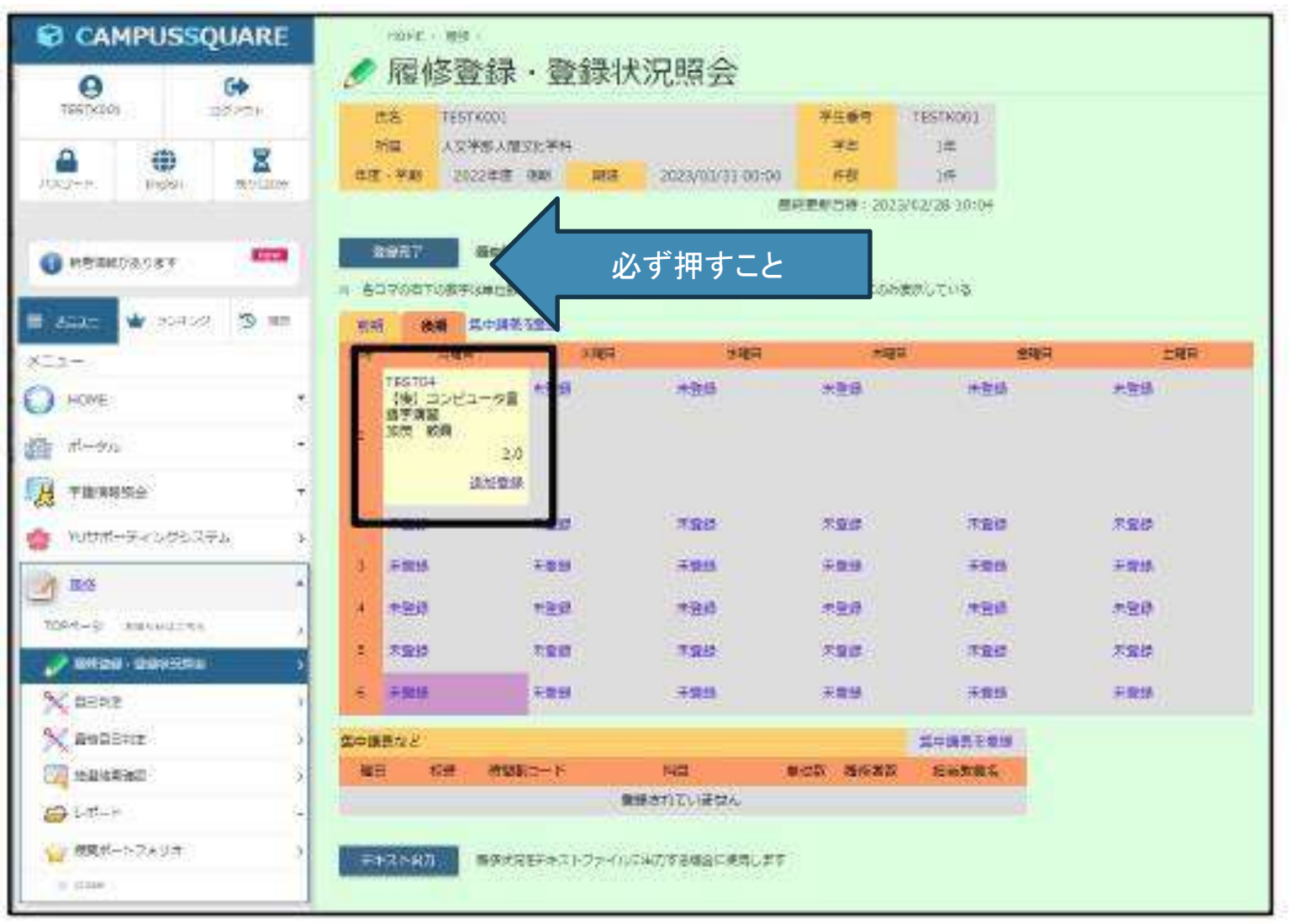

<山形大学 学務情報システム利用マニュアル>

https://www.yamagata-u.ac.jp/gakumu/gakunai/cs/manual\_web/gakusei.pdf

# 詳しくは大学の情報を確認

### 「山形大学 キャンパススクエア」で検索

 $<$ hłłps://www.yamagałau.ac.jp/gakumu/gakunai/cs/manual\_web/gakusei.pdf $>$ 

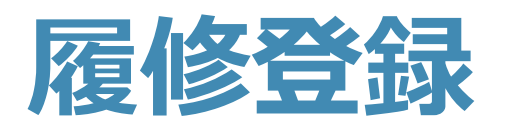

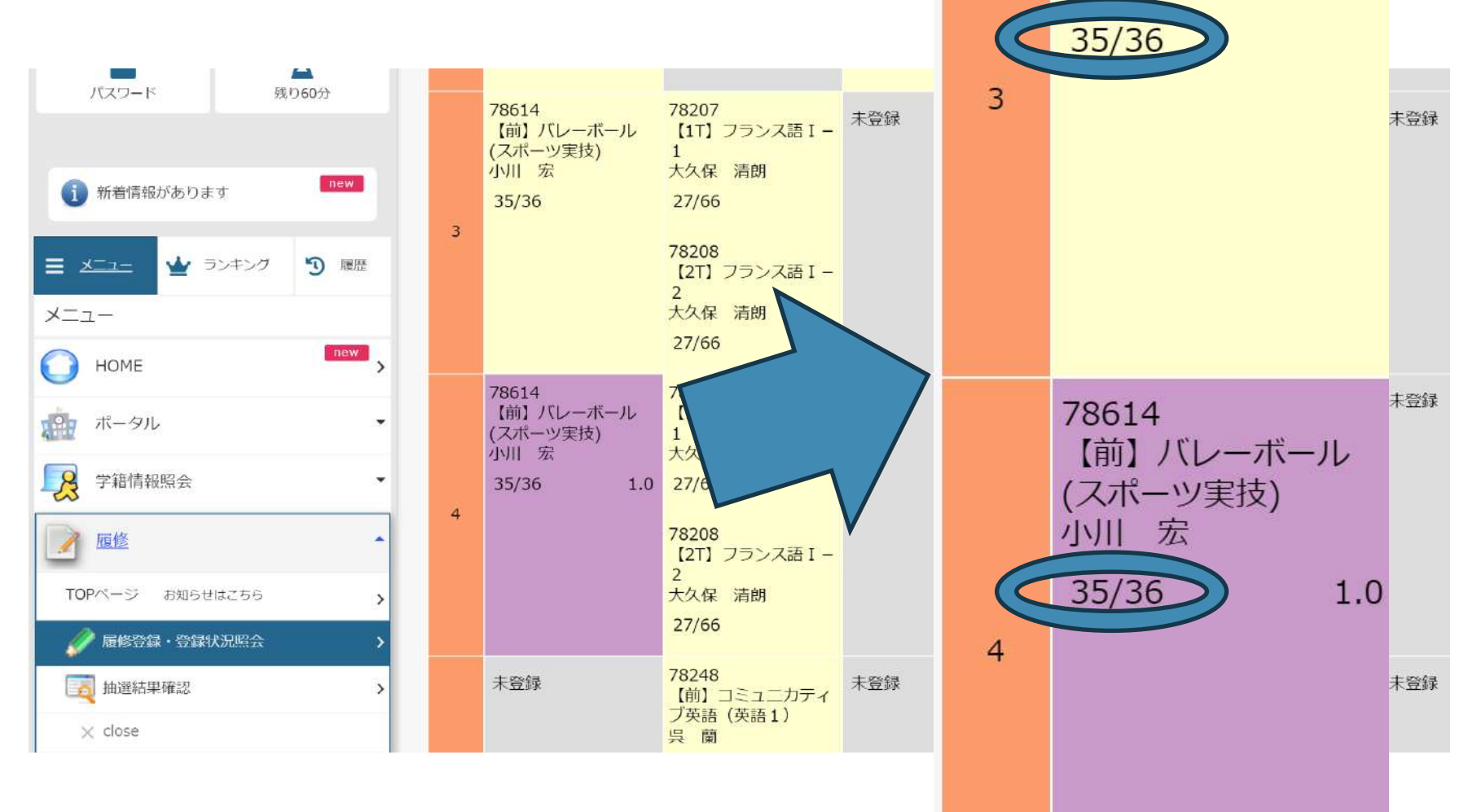

78614

小川宏

【前】 バレーボール

(スポーツ実技)

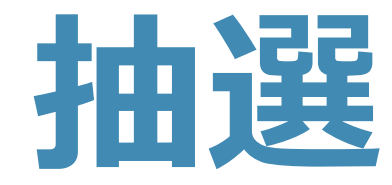

# 当選 **→**必要な教科書を購入

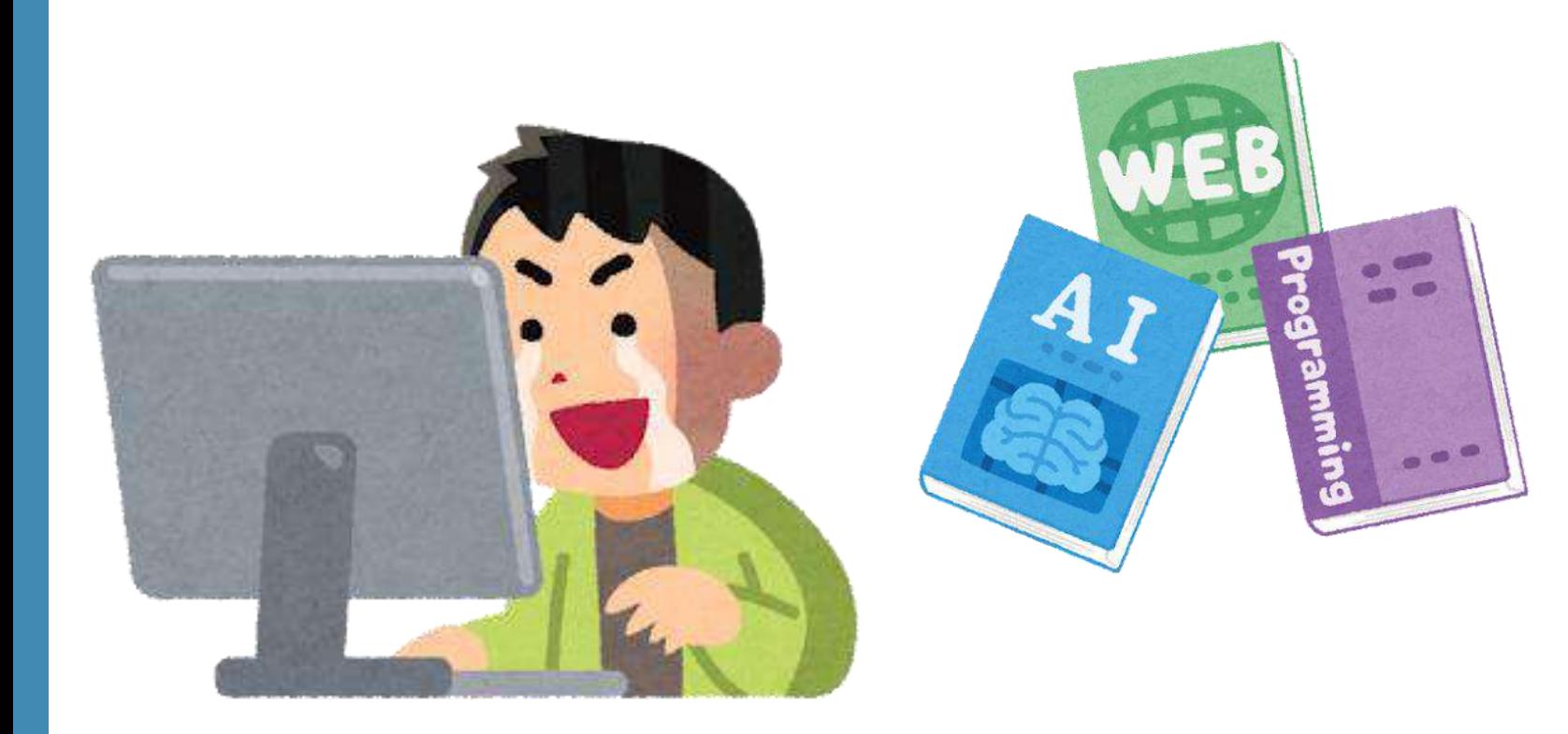

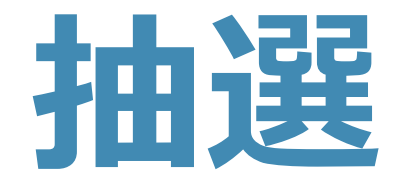

落選

選択肢

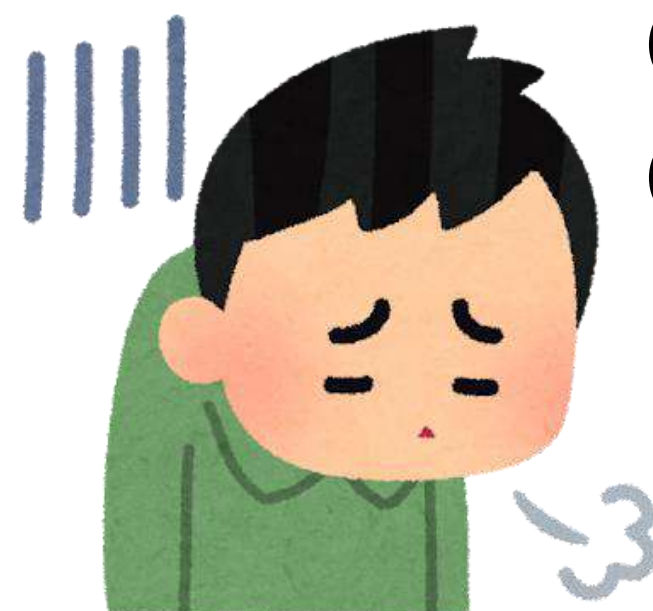

# ①他の授業を選択する ②その時間は空きコマ にする

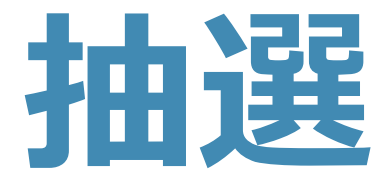

# <ひとことアドバイス>

# 抽選の結果がわからない間は その授業に出席しておきましょう

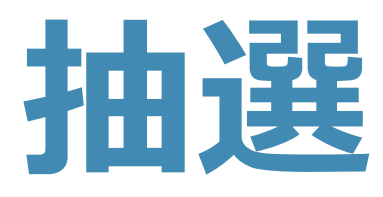

曲

 $\mathcal{A}$ 

# **抽選 抽選結果はここからわかるよ**

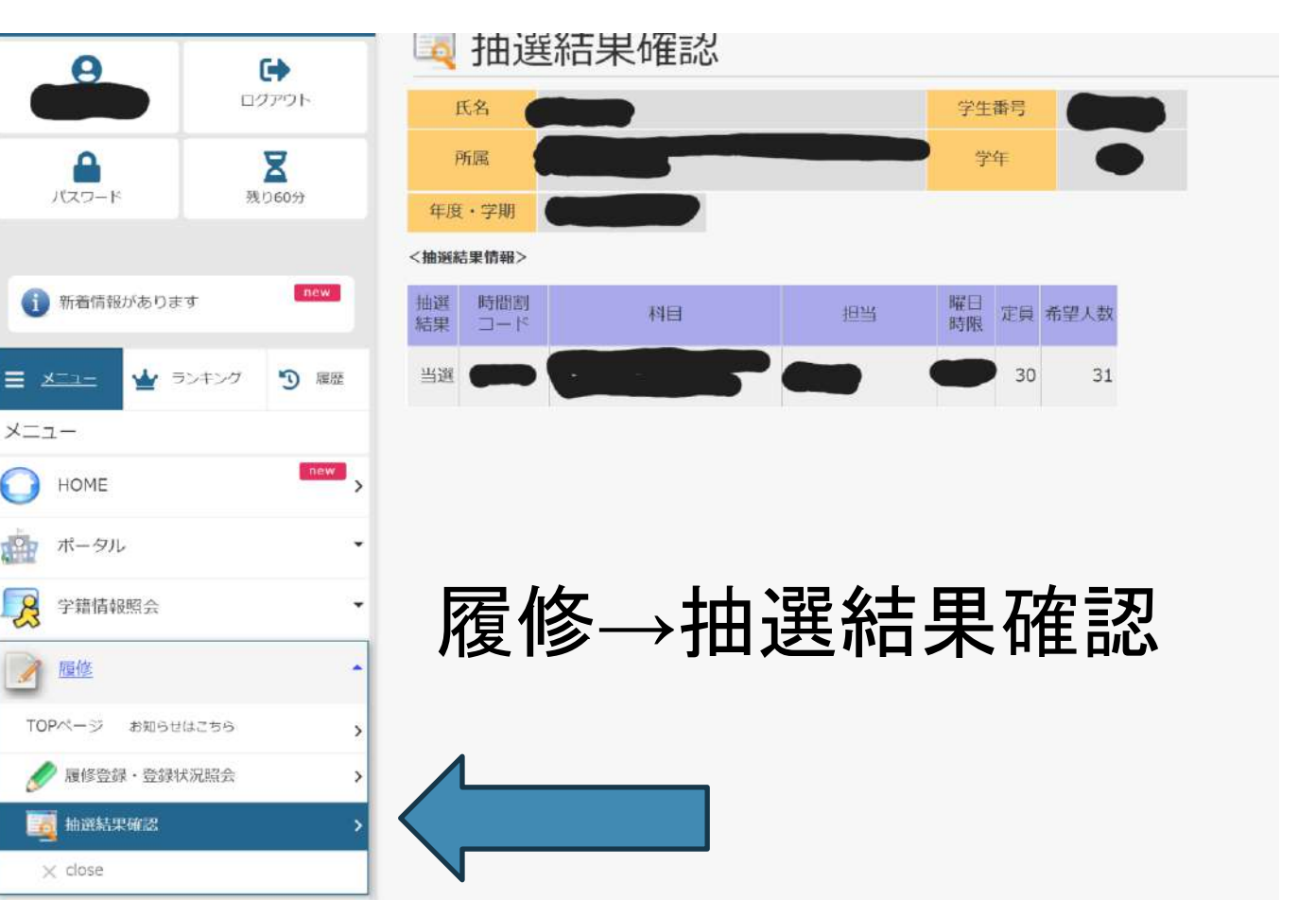

# **今紹介したのは昨年度の情報です**

# 今年度の情報とは違うことが ある可能性がありますので ご注意ください

## **履修登録方法等について**

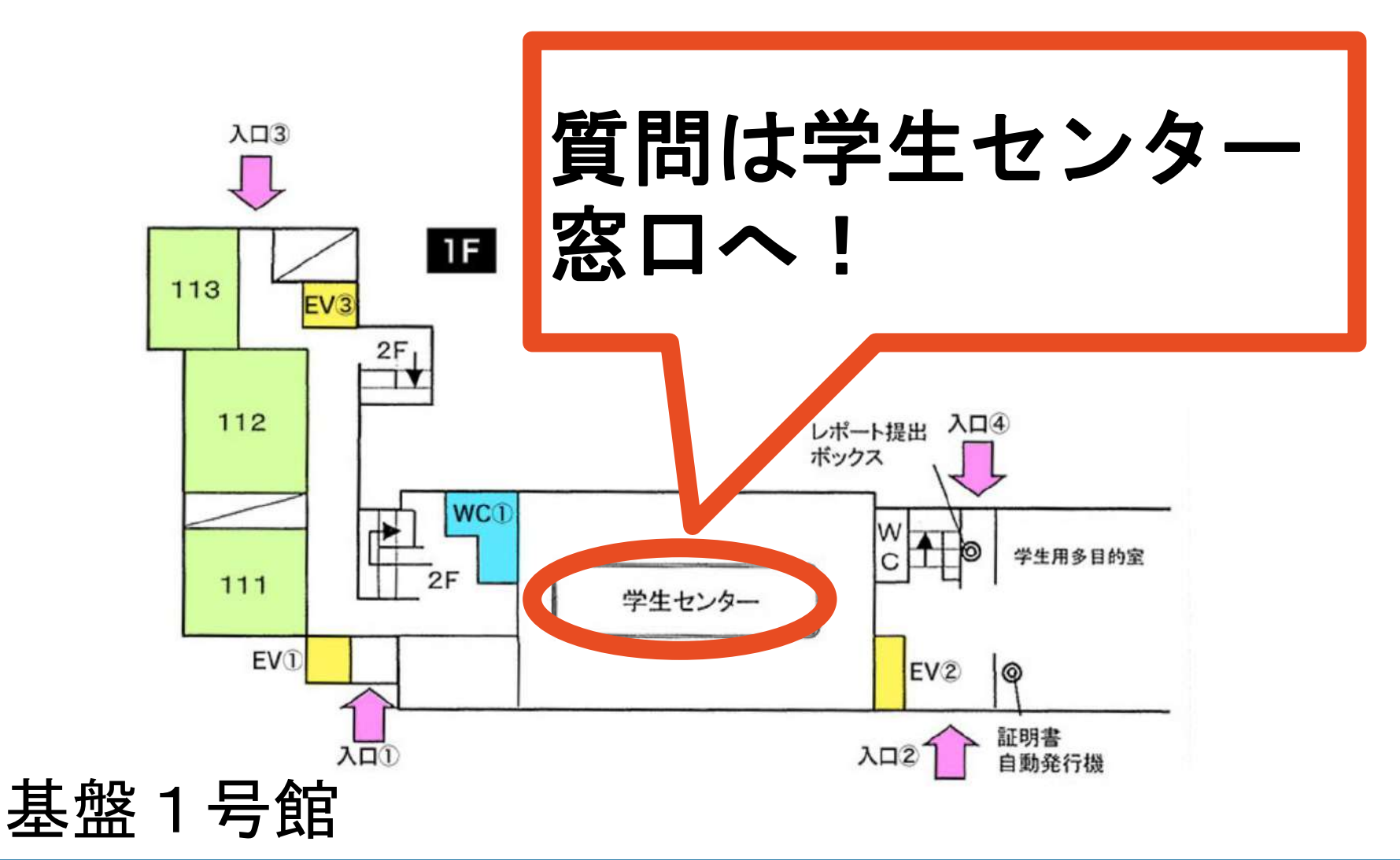

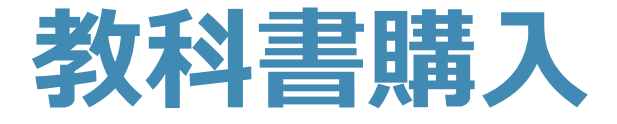

# . 自分の時間割を作る . 授業を確認する . 使用教科書を確認する . 教科書を購入する

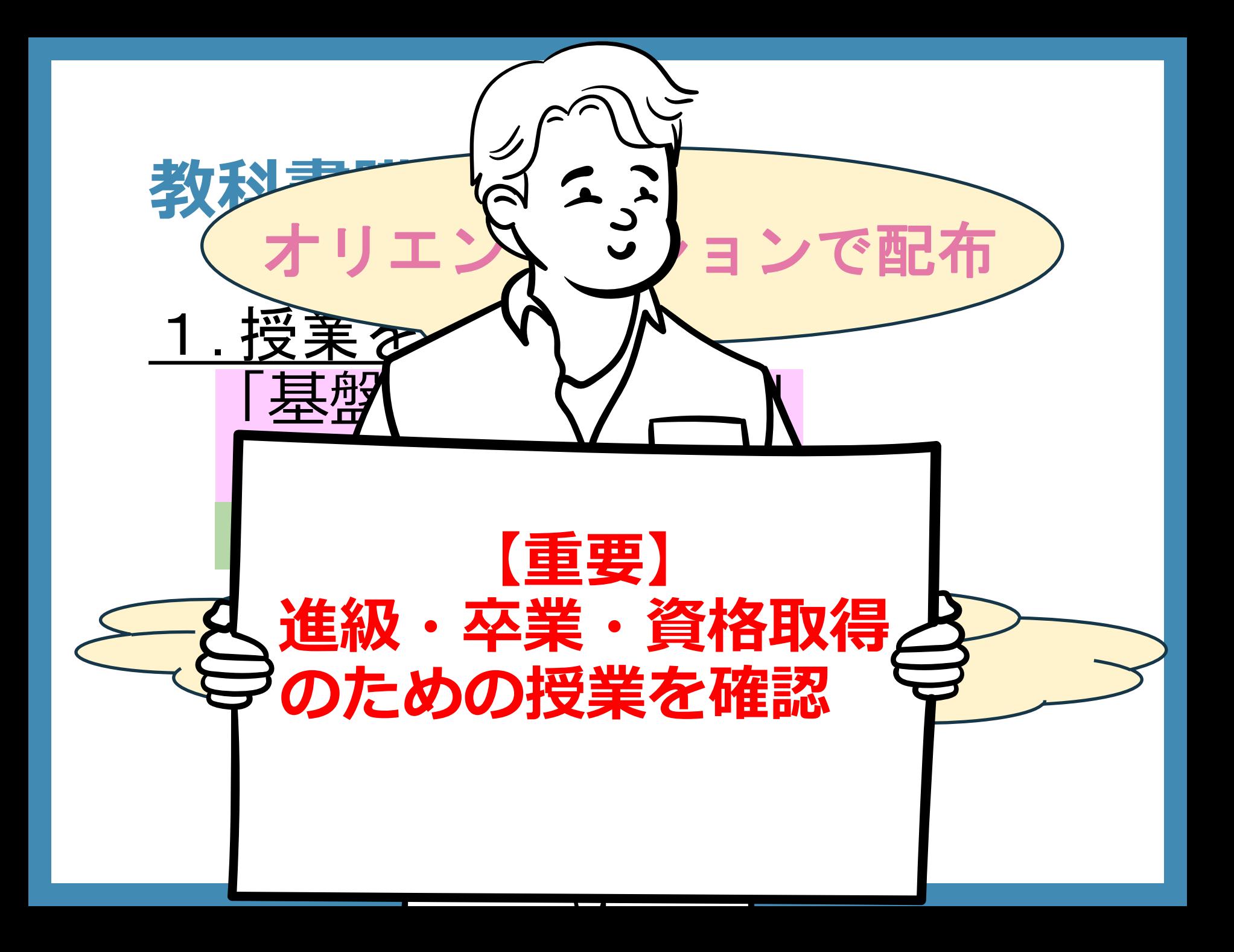

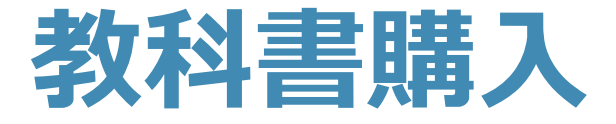

## ・**履修が確定した授業から 少しずつ**教科書を購入

必修の授業…**早めに準備** 選択の授業…第1週目の オリエンテーション&抽選の 結果を踏まえて

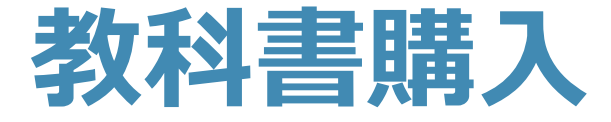

# 2**.** 自分の時間割を作る

## 時間割を作成 ex.)紙に書く、好きなアプリを使う (す〇い時間割とか)

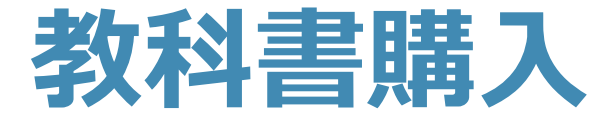

## 3. **使用教科書を確認する** オリエンテーションやシラバス →必要な教科書・参考書

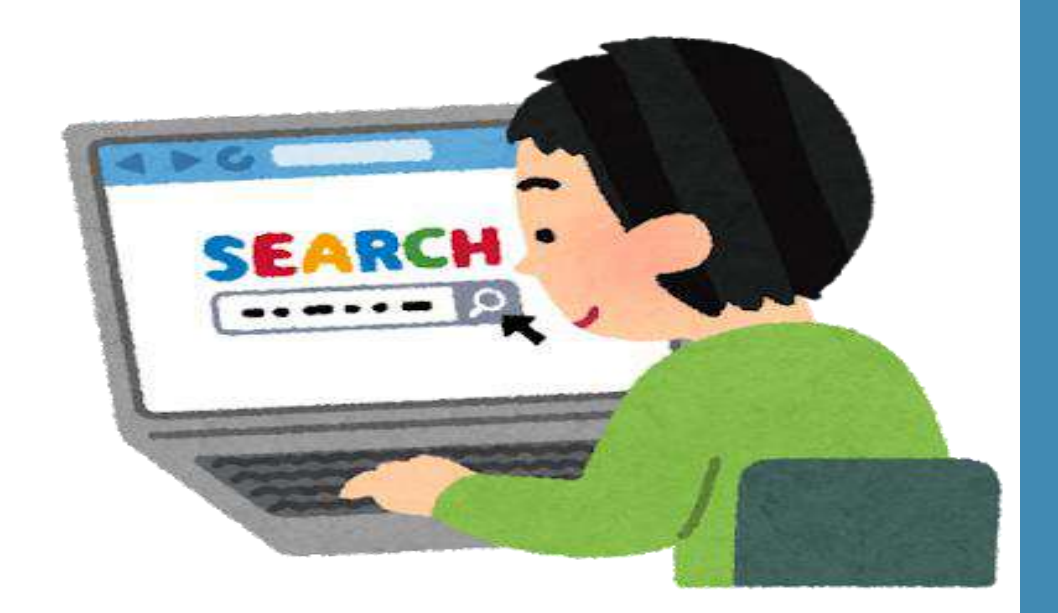

# **大学の教科書事情**

## ・**学部学科コースごとに違う授業** (学部等が同じでも、選択科目 などによって違う時間割)

# 同じ名称の授業でも、 先生によって 使用する教科書が違う場合も**...**

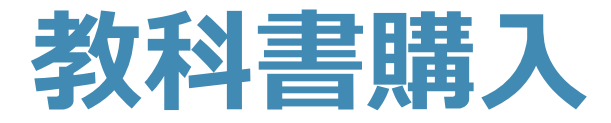

# 教科書購入について 教科書リスト

### 教科書購入について

### 1.教科書購入時の注意点

- ① 教科書情報の表示には細心の注意を払っておりますが、変更になっている場合もございますので、ご購入の際 は必ずシラバスなどをご確認いただき、問道いのないようご購入ください
	- ◎ 原則、汚破損以外での返品は誤って購入した場合も含みできません
	- 3 生協電子マネーCo-Pre<sup>a-</sup>での支払いの場合、5%ポイント付与されます(現金支払は対象外)
- (4) 会場にない (品切れ等)書籍は注文可能です。会場内にある予約カードを記入の上、レジで事前会計をお願
- いします。予約された教科書の注文状況は「専用のスプレッドシート」にて更新いたします。
- 5)「教科書会場の選挙状況」や「追加入荷」は右記の「書籍店 X/旧 Twitter」】から発信します。

**Financial Visit Telephone 3 Beeld** 

● 最後の大きな場合

益

小白川

**ARES** 

2.較科書購入方法

① 本案内に「教科書リスト」がございますのでご確認ください

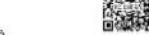

- 2 理修する講義が決まりましたら、必要な教科書·参考書を確認しましょう。 3 教科書会場「交流スペース」へ来場しましょう。「交流スペース」の場所は下記よりご確認をお願いします。
- 4 販売会場では教科書リストに掲載のある「ラキストNo(教科書ごとにふられる番号)」を順に陳列しています
- 5 レジにてCo-Pre"(生傷アプリ)または現金にてお支払いください

### 3.教科書会場の日時·場所

 $4/4$  (\*) -  $4/22$  (\*) 10:00 - 16:30  $0.723(4)$  $10:00 - 13:00$ ※见目の人音響 場所 基盤3号館交流スペース

### 4.教科書購入説明会 教科書購入の説明や入学アルバム撮影などを 4月7日(日)に「基盤」号館」で行います。 新入生の皆様は、必ずご参加ください。 学部学科で時間·場所が真なりますので 下記の【教科審議入説明会ページ】 からご確認お願いします。

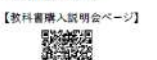

### 5.教科書購入についての評細 教科書購入については、下記のHP でもご案内

しております。こちらも併せてご確認ください。 【在校生向け

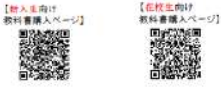

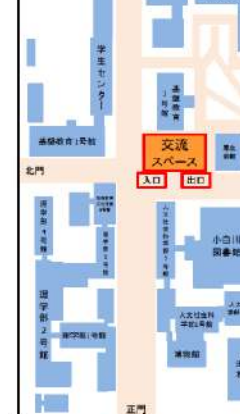

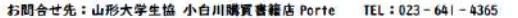

### 教科書リスト 教科書会場ではリストの上から順 (テキストNoの順) に並べてあります  $15 - 15 + 14$

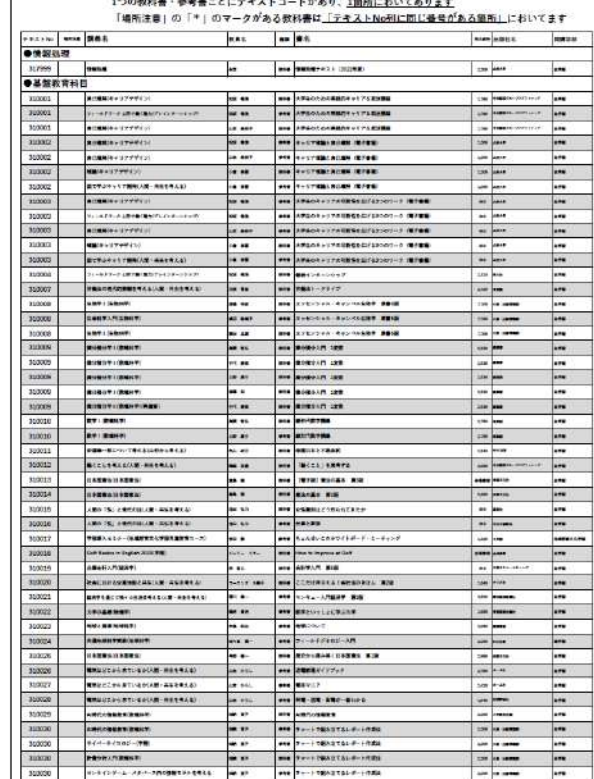

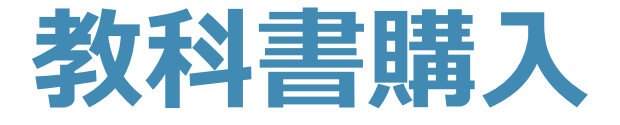

**教科書リスト**をチェックし、 **テキストコードも含めて** 印をつけたりメモしたりする

**・生協で扱っている教科書一覧 (オリエンテーションで配布) ・山形大学生協のホームページ 「New Life」や「Web Class」 からもダウンロード可能**

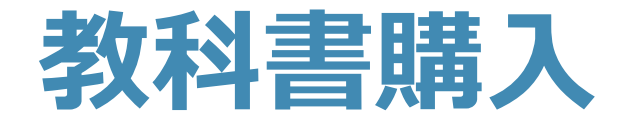

## 場所 基盤3号館 交流スペース

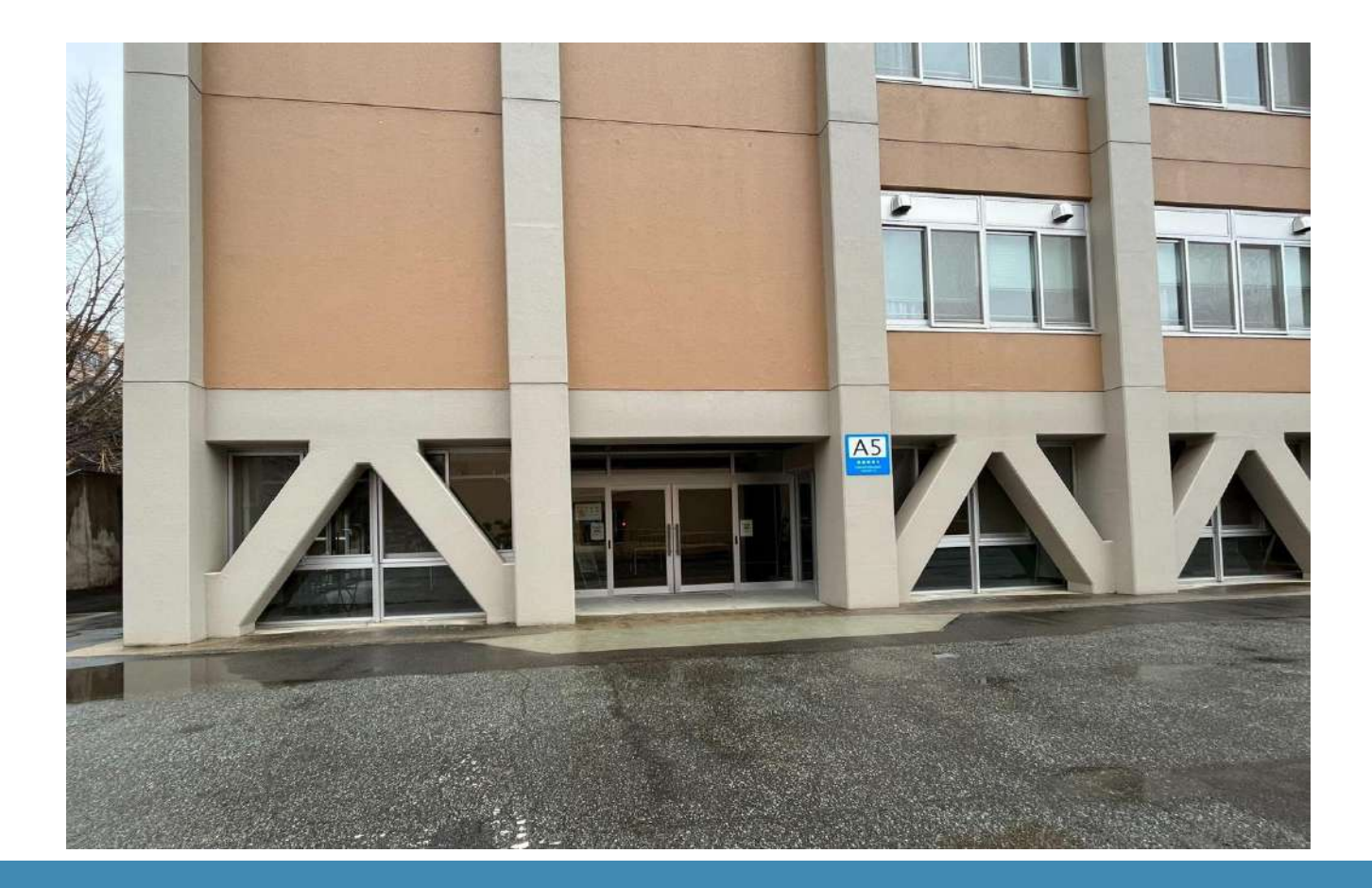

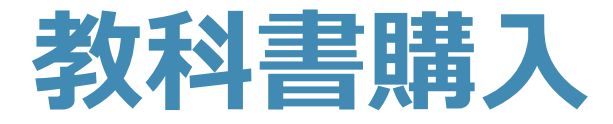

## 4. 教科書を購入する

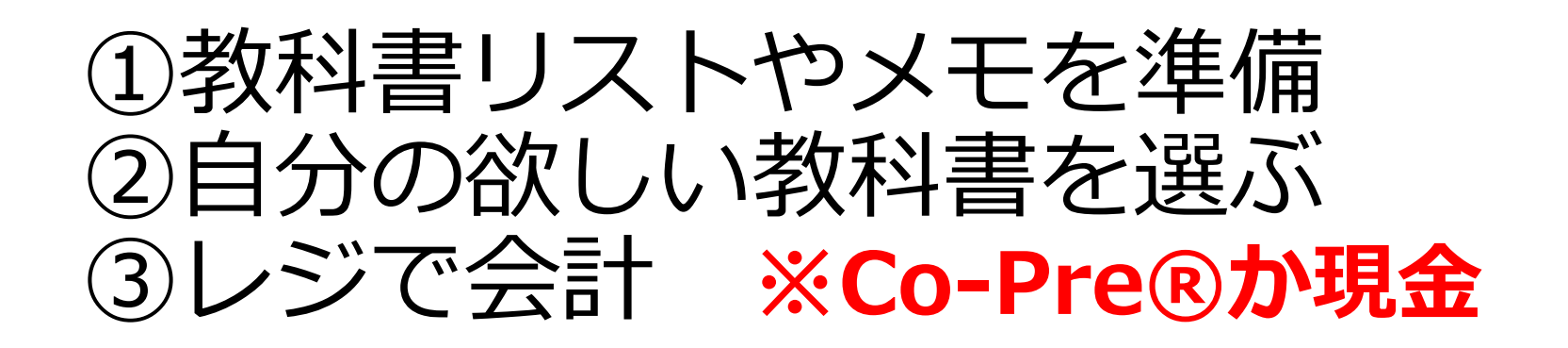

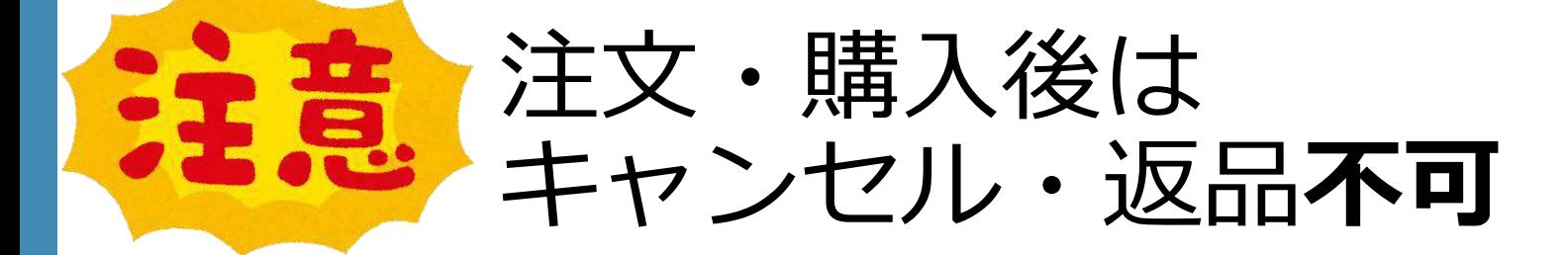

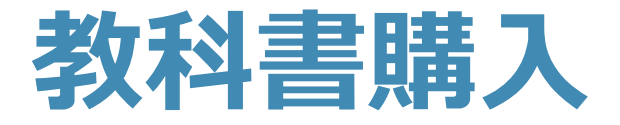

## ・生協に加入 →教科書購入時に**Co-Pre®使用 でポイント5%付与 (現金支払いは対象外)**

・**昼休みは混雑** 授業の空きコマなどがおすすめ

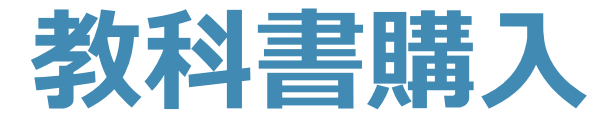

# 持ち物 ・お金(**Co-Pre®**か現金) ・教科書リストorメモ ・大きなバッグ

準備 テキストコード順の確認

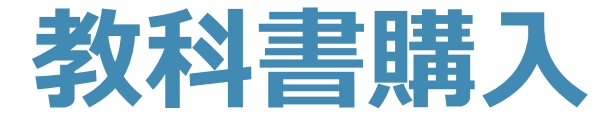

## ・**入学時仕送りチャージ** (教科書等の代金をあらかじめ Co-Pre®に払い込む仕組み)

## **申し込んだ →Co-Pre®で決済OK 申し込んでいない →会場にてチャージor現金**

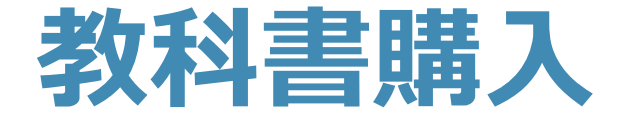

## 教科書リストで合計金額を調べて **事前にチャージ**

チャージは生協コンビニや食堂で

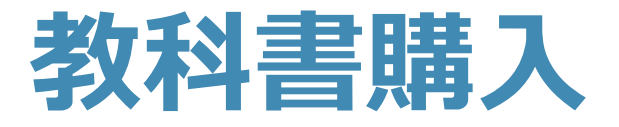

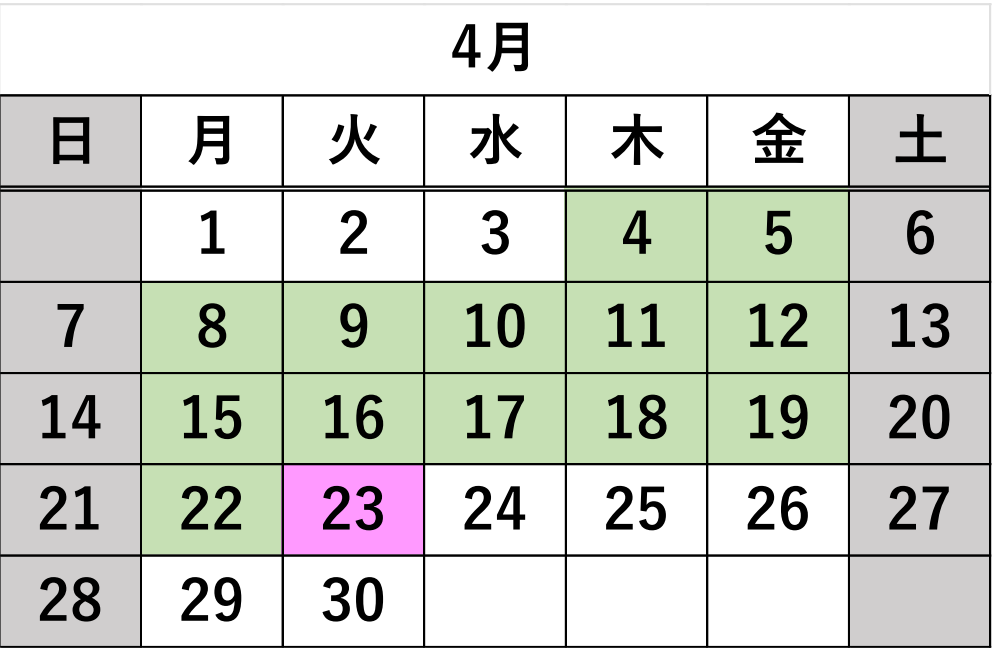

# 営業時間 10:00~16:30 10:00~13:00

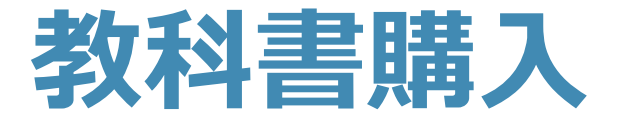

## ・欲しい教科書が**会場にない**

## →教科書特設会場内の 「教科書予約注文カード」 +**前払い**

**詳しくは予約表の記載内容を確認**

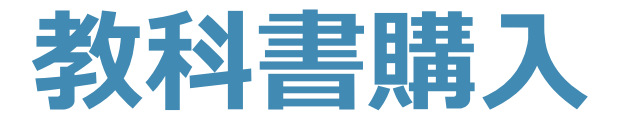

# 欲しい教科書が**リストにない**

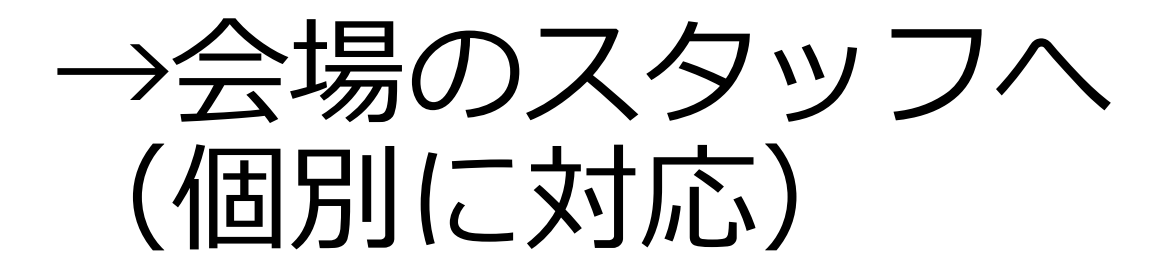

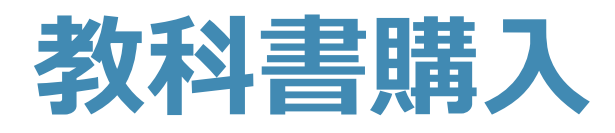

## 教科書予約注文カード

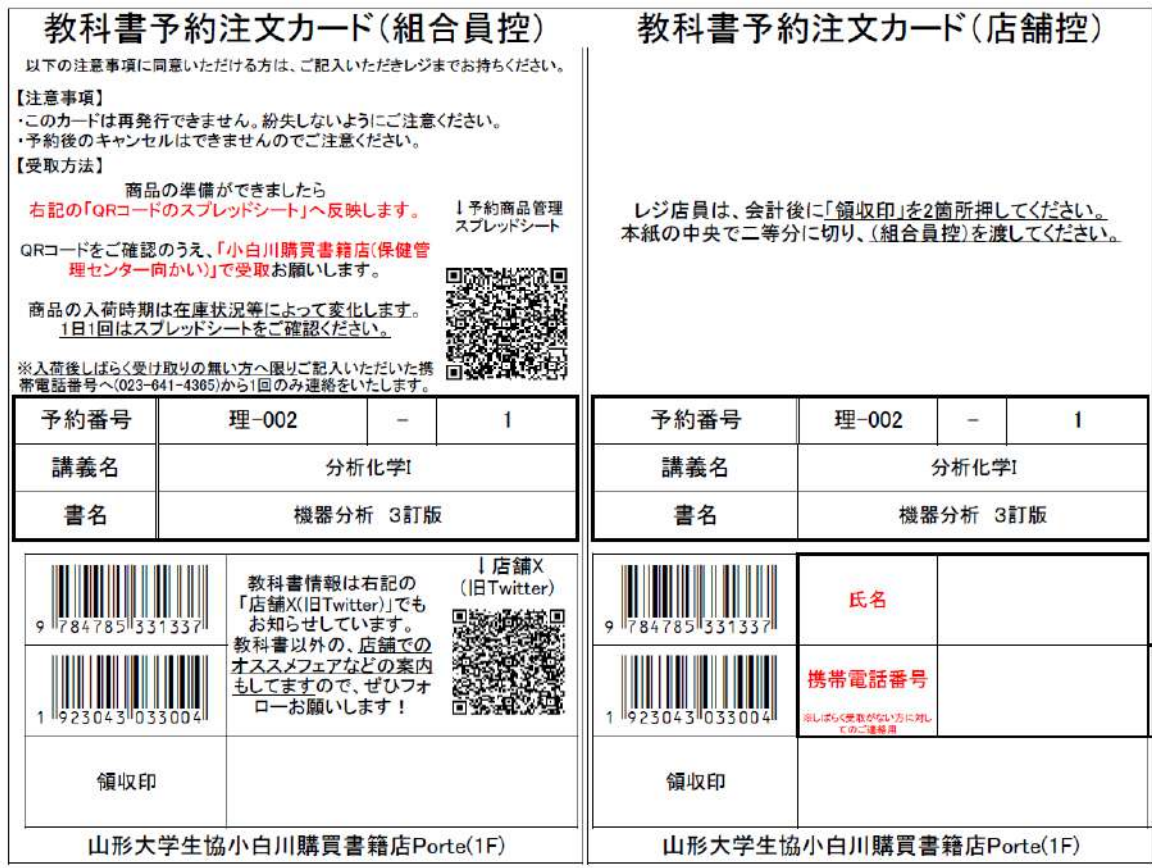

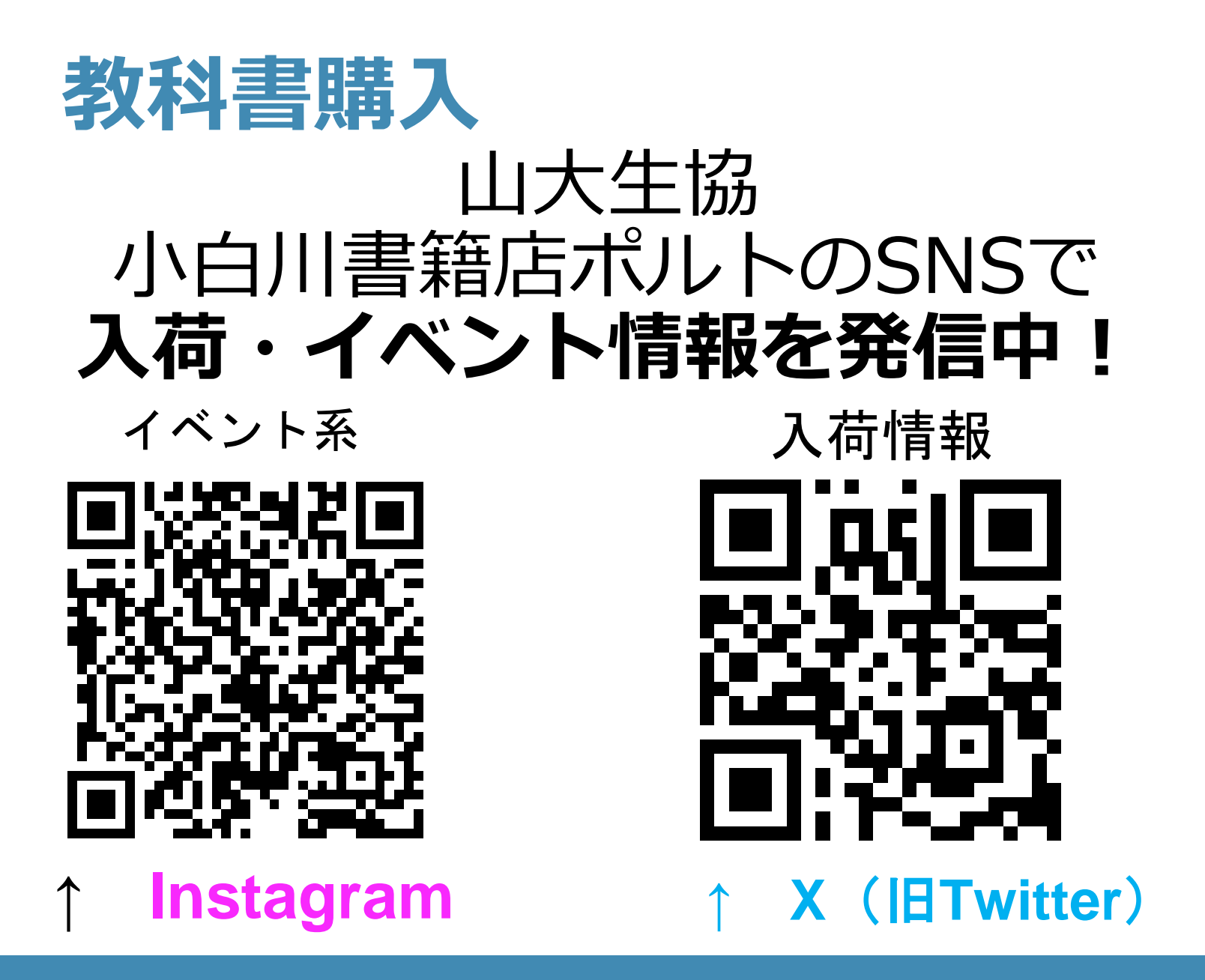

# **教科書購入 【おさらい】**

. 自分の時間割を作る . 授業を確認する . 使用教科書を確認する . 教科書を購入する